\*\*If you have an existing account from a prior school year or because you have older students at KCCS, please

use the Sign In tab and skip to page 4.

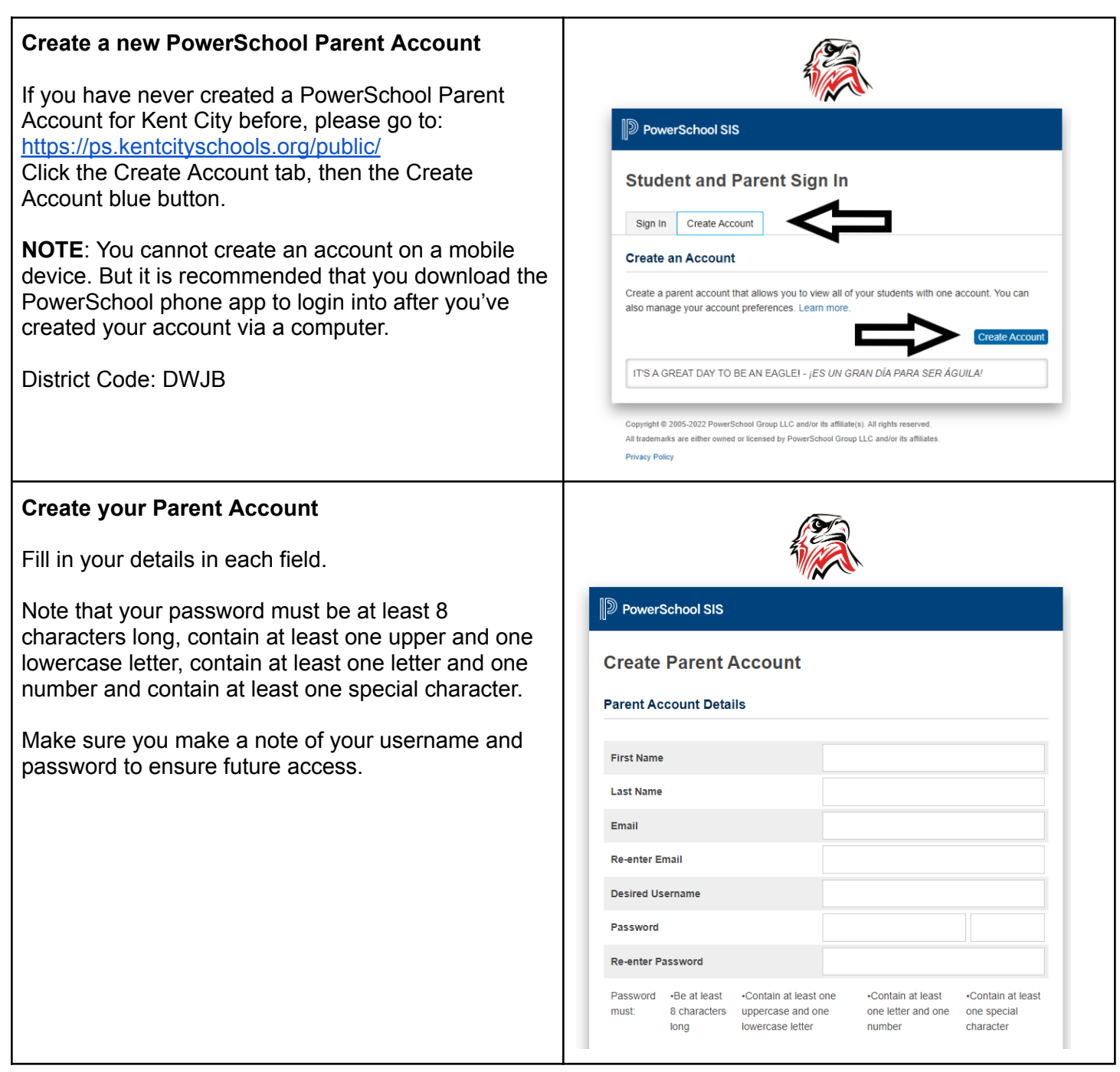

#### **Link Student(s) to Parent Account**

Scroll down to the Link Students to Account section. This is where you attach your student to your account.

The student name, Access ID, and Access Password information are located on the Parent/Guardian letter that accompanied these instructions. Those details must be entered exactly as they appear on the letter. Make sure to select the correct Relationship. If you've lost the letter, you can obtain a new one from the students building Administrative Assistant.

You can continue to add additional students as needed using the information from their letter.

Once you have completed the form, click the Enter button at the bottom of the page.

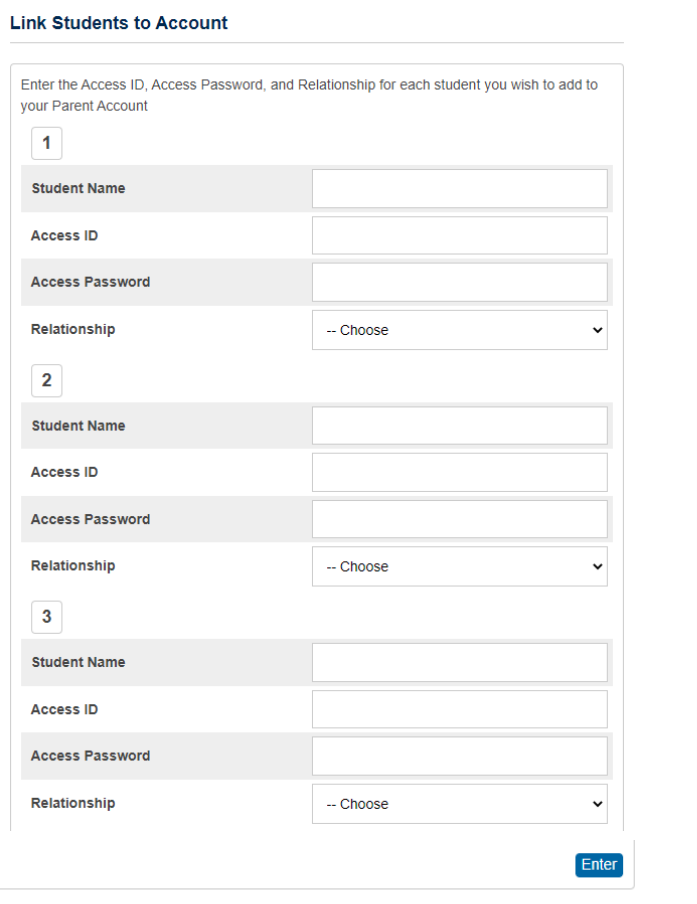

Now that you have successfully created your account and linked your student(s), please log in again and complete the following: Under the Navigation Index, Click Forms Once inside the Forms Section, proceed to each form by clicking on its title in blue and updating the information. This may include: student demographics, student contacts, student emergency/medical care, student residency questionnaire, student transportation, concussion awareness, home language survey, student educational history and acceptable use policy. Contact the building Administrative Assistant with any questions you may have. High School 616-678-4210 Middle School 616-678-4214 Elementary 616-678-4181

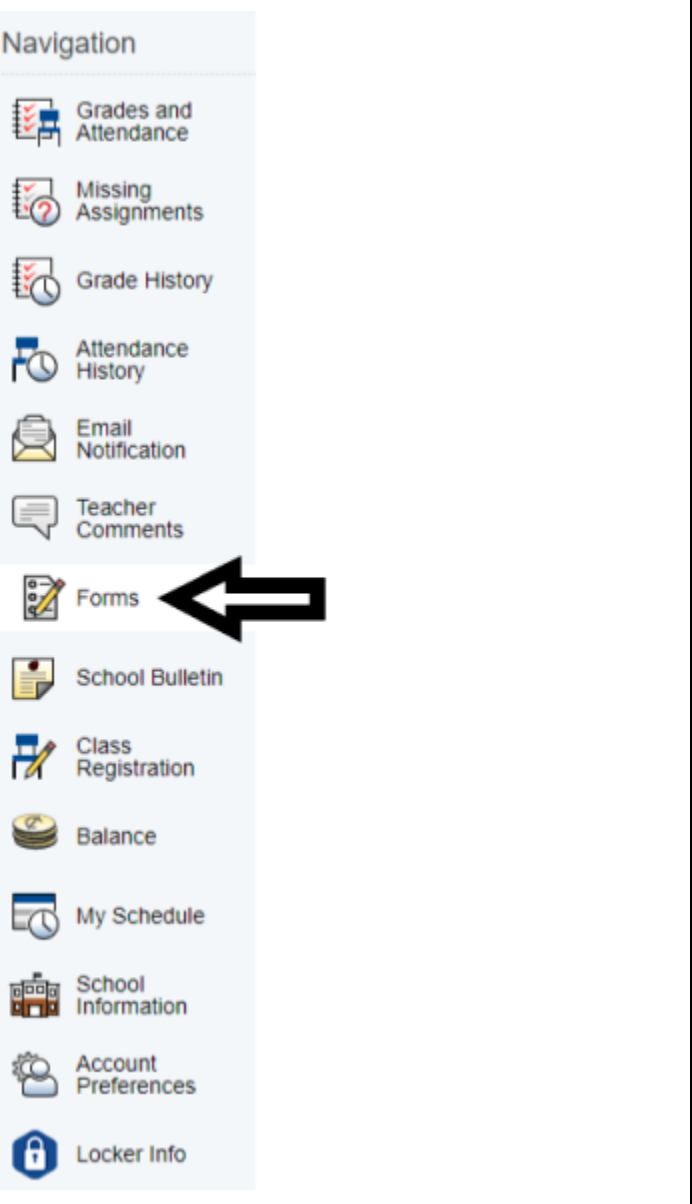

**NOTE: Adding a student to your Parent Portal Account cannot be done through the app. You will need** your students Access ID & Access Password in order to complete this process. If you do not have this **information, contact your student's school office.**

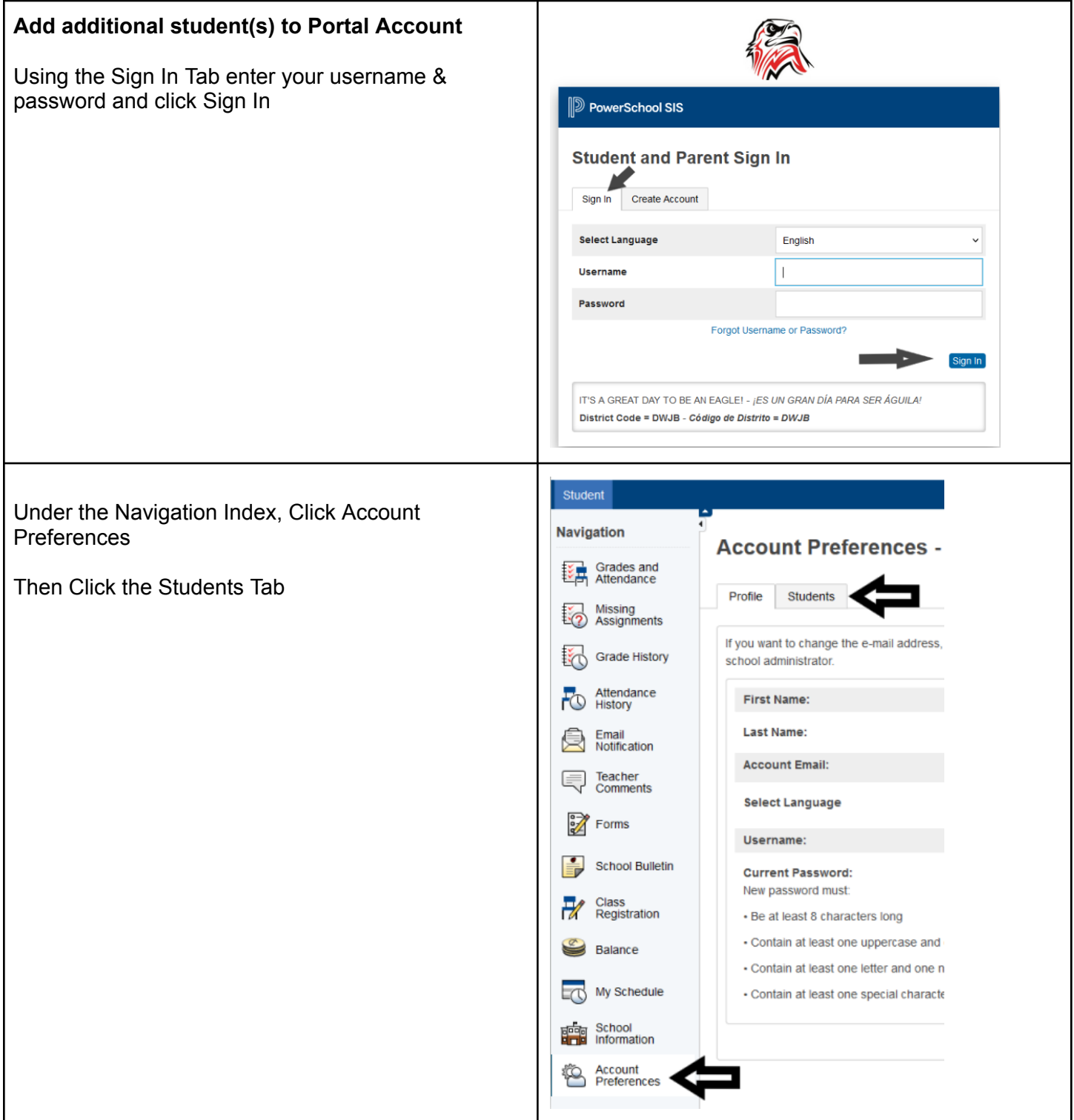

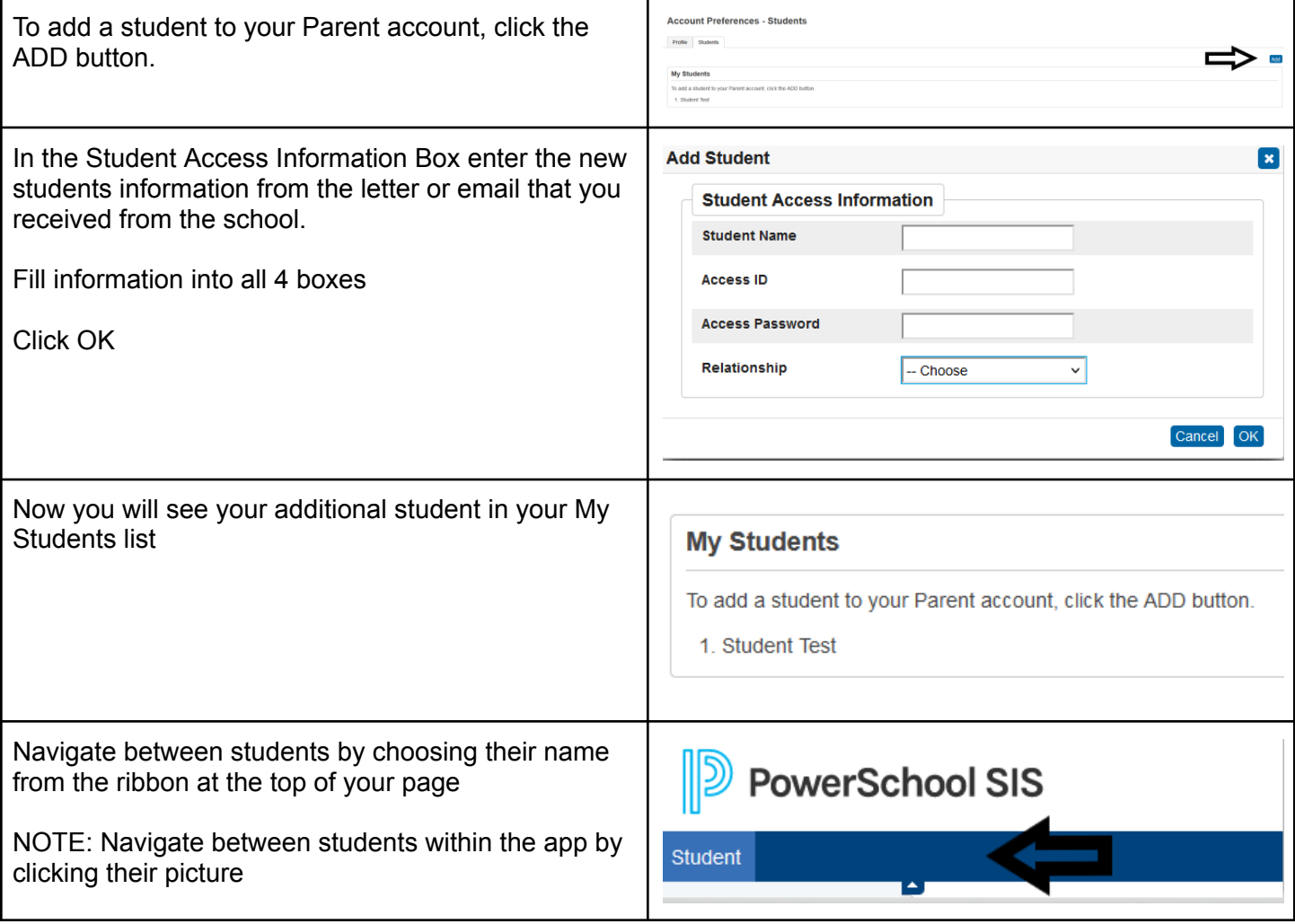